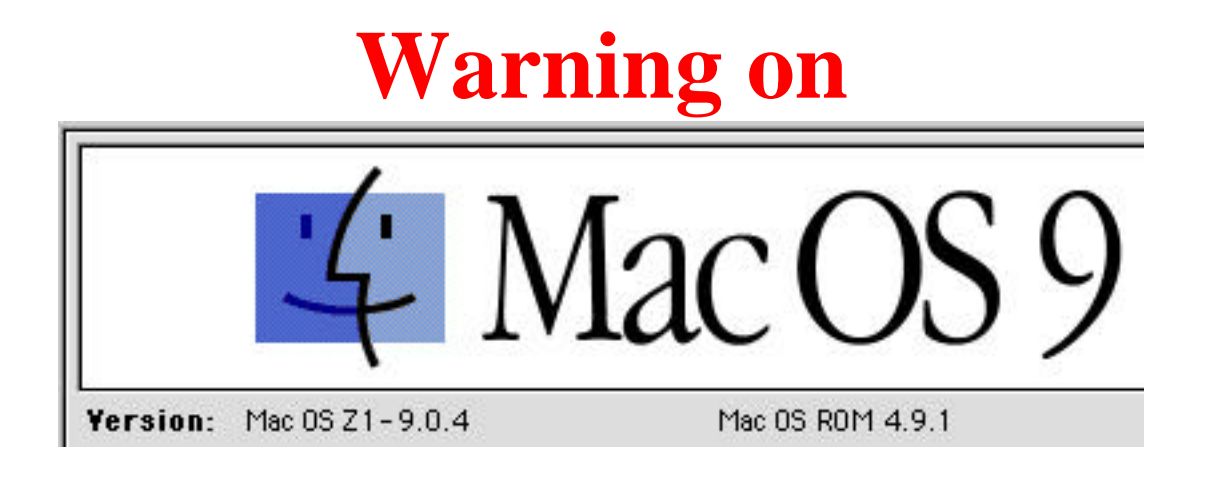

- **Q: I am using Mac OS 9.0.4 and I realized there is a delay of at least 2 seconds or more before SimpleText would be launched whenever I double-clicked on it. The same goes with the File Sharing Control Panel. It was not like this when I first installed Mac OS 9.0.4. What's wrong??**
- A: Well, there is a possibility that either you have a corrupt System Resource or.... that your Mac is now a victim of what I called the "0666" syndrome!!!

- **Q: What is this " 666" syndrome and how do I know whether my Mac is a victim???**
- A: The "666" syndrome is caused by a System Extension named " $\Box$ 666". If you were to open your Extension folder and then find a system extension named " [666", then your Mac is a victim. (See image below):

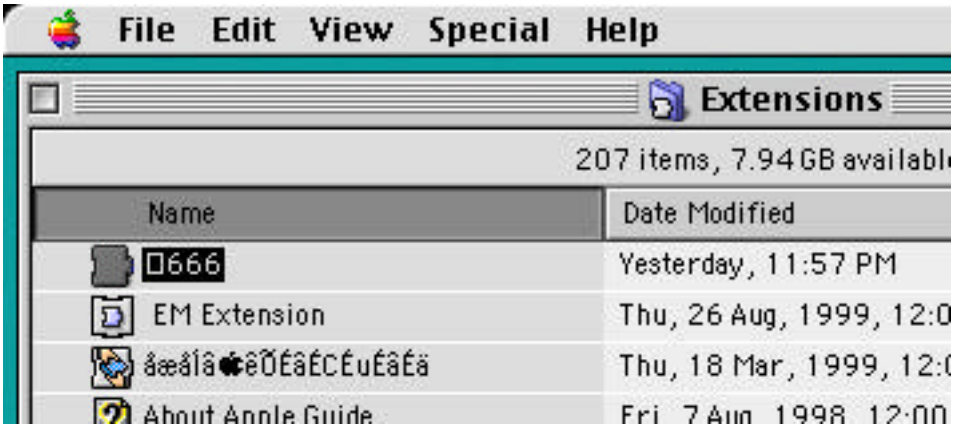

## Q: Is this **COLLECT BUSIC**, a virus?? Is it dangerous? What does it do?

A: Nope! Not dangerous at all. As far as I know, it will really slow-down some parts of the system and other apps during execution. All you have to do is to move this **the trash and delete it and your Mac should be** back to normal after a reboot.

## **Q: How the heck did I get this sh\*\*t! in my Extension?!!?!**

A: This system extension  $\Box$   $\Box$   $\Box$  is generated every time in the Extension folder whenever you use certain kracked apps, or certain apps that promote infringement of intellectual property, such as Hotline Client PPC, Surfers Serials, a kracked version of MACAST 1.0,.... etc

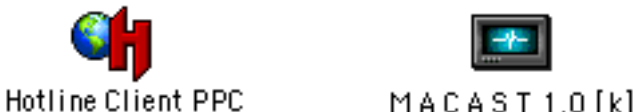

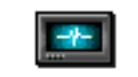

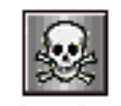

Surfers Serials

If you are on Mac OS 9.0.4 and used either one of these apps, try the following. Open the Extension folder (keep it opened) and move the system

extension **the E666** to the Trash and delete it. Then, launch either one of the three above-mentioned apps and you will see a new system extension

called **CELCE** created immediately!! Are you convinced by now?? \*he he\*

## **Q: Is there any way to solve this sh\*#tty problem?**

A: Yes! You have 2 choices:-

Firstly, you can delete the system extension **Fig. 1998**, reboot and vow never again to infringe intellectual property. :( OR

Secondly, you can at the same time NOT to be affected by this syndrome and still continue with your outlawed-Robin-Hood-like-quest

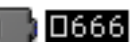

against these capitalistic gluttons (who want you sell your kidney to pay for usage of their software).

- **Q: OK,... I want the second option offered above, what must I do?**
- A: Well,... as far as I know, you can use Super ResEdit (with the  $1.3$ Forker

 $1666$ 

extension) so that you can open up the  $\Box$  **D666** system extension with it and delete both the <DF>(Data Fork) and "INIT" fork.

> ÞТ F

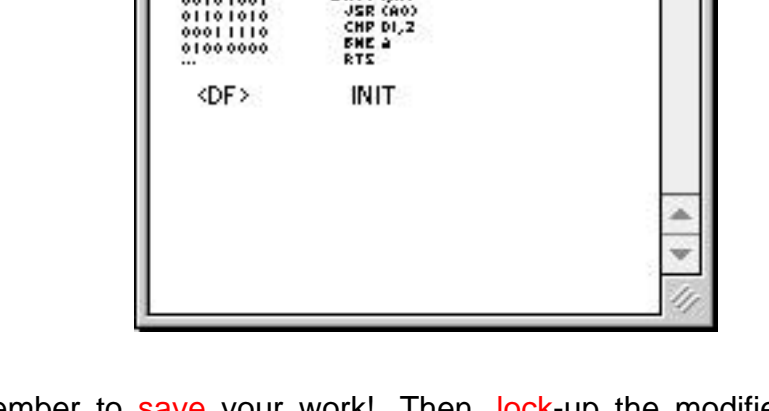

A HOU LAT

01011101

≬ 0666

Remember to save your work!. Then, lock-up the modified system extension

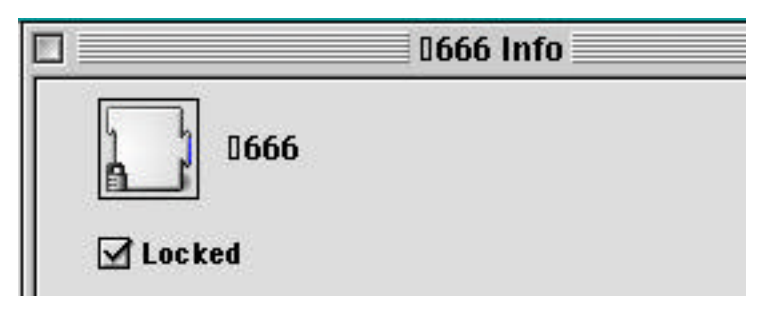

and make sure it is in the extension folder. Reboot!. Done!

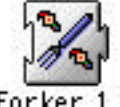

- Q: Was this sh\*#tty **D666** system extension generated by Apple **Mac OS 9.04,... or by some 3rd party app? Who is responsible for this?**
- A: Well,... I do not know. The problem has been identified and solved, that's all. However, if anyone has further comment to this issue, mail me at triquetra@hotmail.com

Hack-A-Mac 30 January 2001

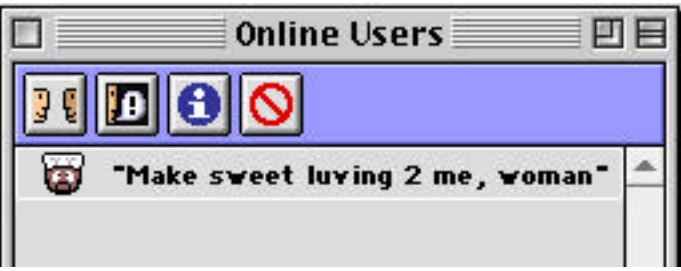